## **ИНСТРУКЦИЯ ПО УСТАНОВКЕ С ЦЕЛЬЮ ЭКСПЕРТНОЙ ПРОВЕРКИ ПРОГРАММЫ «Логопедическое обследование детей.**

**Полная и экспресс диагностика»**

## **Содержание**

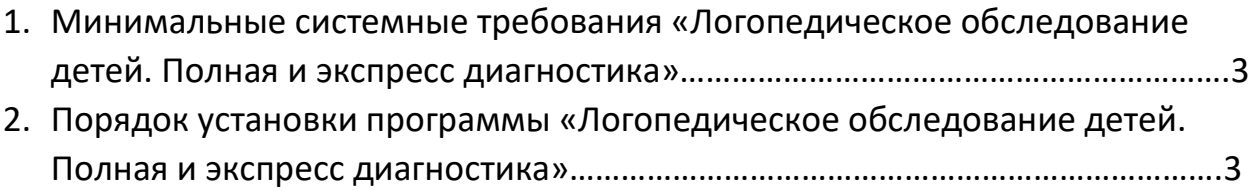

## **1. МИНИМАЛЬНЫЕ СИСТЕМНЫЕ ТРЕБОВАНИЯ**

- процессор с тактовой частотой 2 GHz;
- 512 Mb оперативной памяти;
- минимум 500Mb свободного места на диске (требования к размеру дискового пространства зависят от интенсивности использования программы);
- операционная система: Windows XP, Windows Vista, Windows 7, Windows 8, Windows 10;
- динамики;
- микрофон.

## **2. ПОРЯДОК УСТАНОВКИ ПРОГРАММЫ**

1. Вставьте флешку с программой в дисковод. Через несколько секунд появится окно автозапуска, изображенное на рисунке 1.

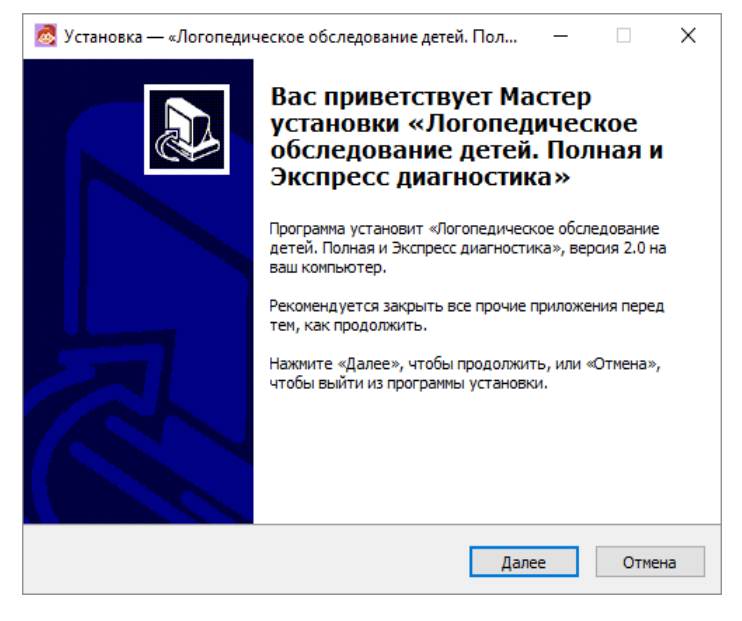

*Рисунок 1*

Если это не произошло, необходимо в проводнике Windows перейти к содержимому диска с программой и запустить установку программы вручную, дважды кликнув левой кнопкой мыши на значке файла с именем setup.exe (или setup, если расширения файлов скрыты настройками системы). Для установки программы пользователь должен обладать правами администратора.

2. Нажмите на кнопку Далее, чтобы перейти к следующему экрану установки, изображенному на рисунке 2.

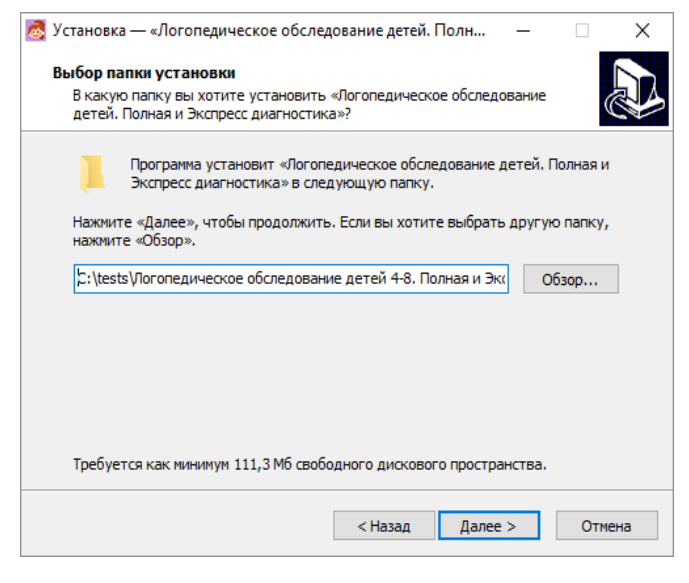

*Рисунок 2*

На этом экране Вы можете указать папку для установки программы. Не рекомендуется менять папку для установки, предложенную по умолчанию. Нажмите на кнопку Далее, чтобы перейти к следующему экрану установки, изображенному на рисунке 3.

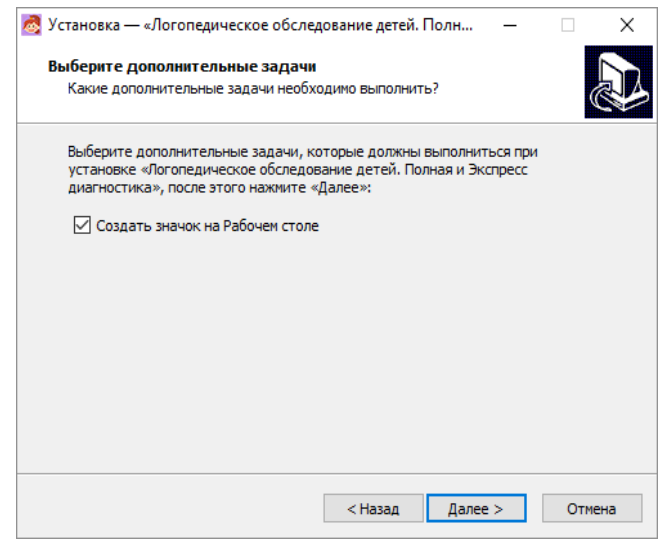

*Рисунок 3*

На этом экране Вы можете снять галочку, если не нужно создавать значок на рабочем столе. Нажмите на кнопку Далее, чтобы перейти к следующему экрану установки, изображенному на рисунке 4.

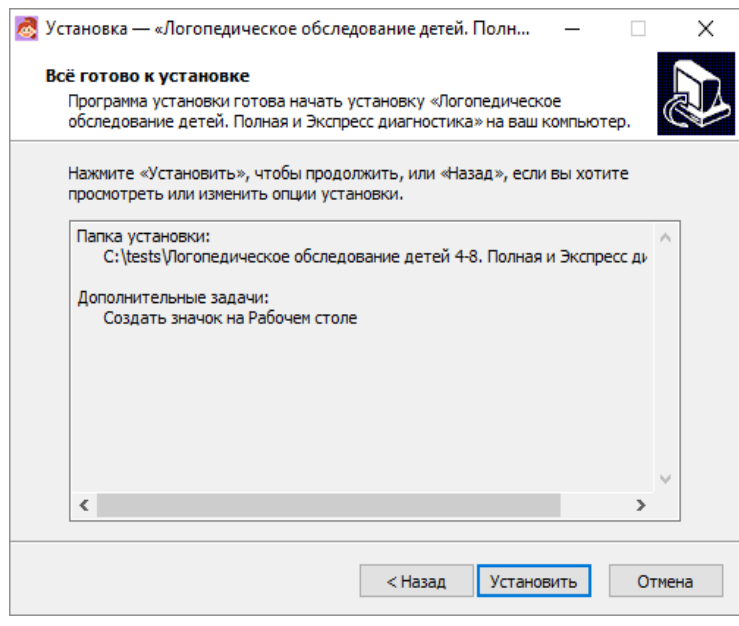

*Рисунок 4*

На этом экране Вы можете проверить все опции установки. Нажмите на кнопку Установить, чтобы начать установку. Установка занимает около минуты (зависит от производительности компьютера. После установки Вы увидите экран, изображенный на рисунке 5.

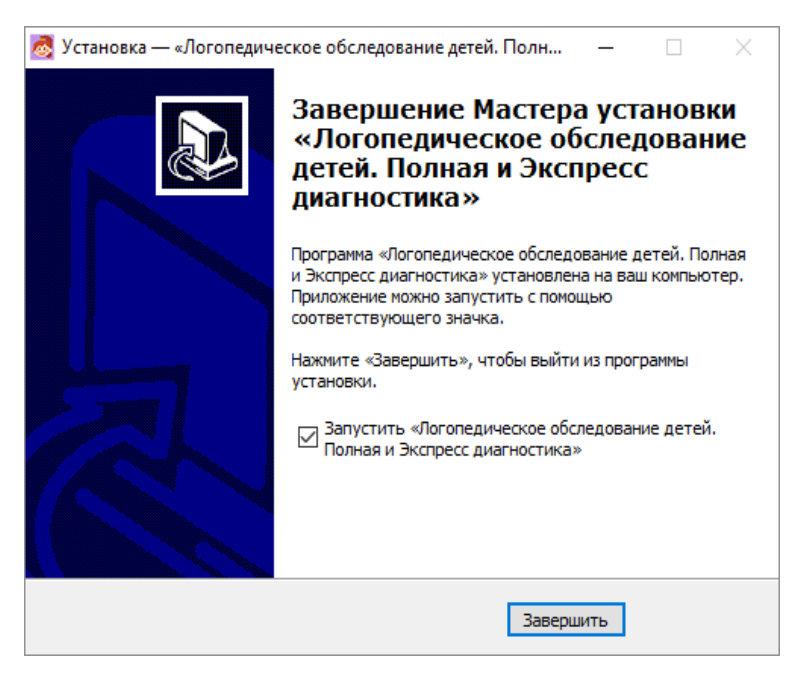

*Рисунок 5*

Установка успешно завершена. Нажмите на кнопку Завершить чтобы закрыть окно установки. Если установлена галочка Запустить «Логопедическое обследование детей. Полная и экспресс диагностика», то после закрытия окна установки программа будет запущена автоматически.